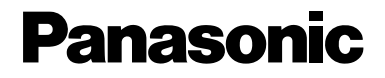

# 品番 **BB-HCM310**

# **機能の追加・変更について**

#### ■ 製品の仕様変更に伴い、以下の内容が追加・変更になります。

- 携帯電話で画像を見る際の「解像度切替」ダイヤルキー「01
- プリヤット操作の設定
- 各画面において背景にある「HCMIの削除

#### 「解像度切替」ダイヤルキー「0」の機能について

携帯電話でインターネットからカメラの画像(静止画像)を見ることができます。携 帯電話で画像を見るとき、「解像度切替」のダイヤルキー「0」を押すことにより、 160x120ドットと320x240ドットへ解像度を切り替えることができます。

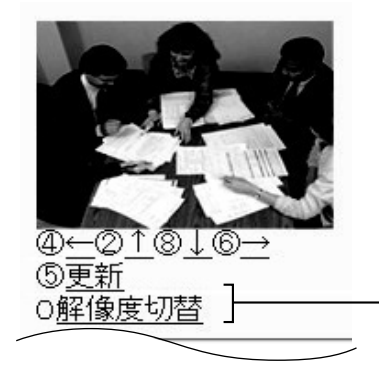

「解像度切替」のダイヤルキー「0」を押すことにより、 160x120ドットと320x240ドットへ解像度を切り替 えることができます。� 最初に160x120ドットの画像が表示されます。「0」を 押すと、320x240ドットの画像が表示されます。�

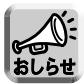

- 携帯電話の機種によっては、320x240ドットを表示できない場合があります。 この場合は、再度「0」を押し、160x120ドットに切り替えてください。 確認済み機種の情報は、パナソニックのサポートウェブサイト (http://panasonic.biz/netsys/netwkcam/) を参照してください。
- 携帯電話の機種によっては、指定した解像度ではなく、縮小された画像サイズ で表示されることがあります。

## プリセット操作の設定について

カメラ設定画面の「パン (左右) / チルト (上下) / プリセット操作」が、「パン (左右) / チルト (上下) 操作」と「プリセット操作」にそれぞれ独立しています。「パン(左右) / チルト (上下) 操作」と「プリセット操作」を別々に許可したり、禁止したりすること ができます。

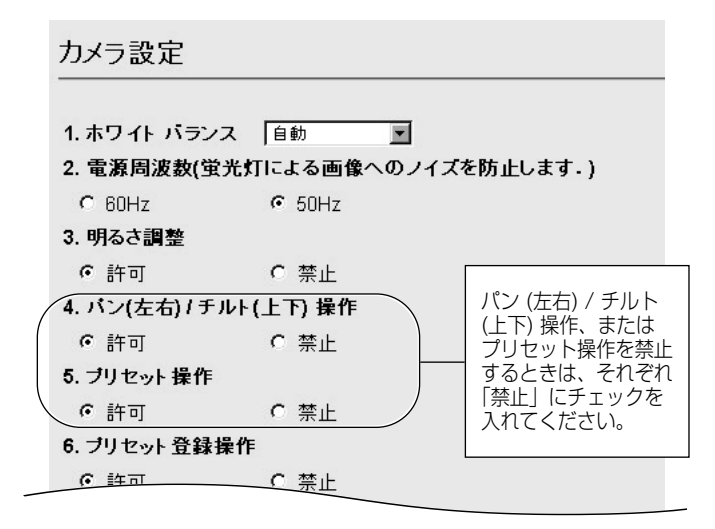

### 各画面の背景にある「HCM」の削除について

以下のように各画面の背景にある「HCM」を削除します。

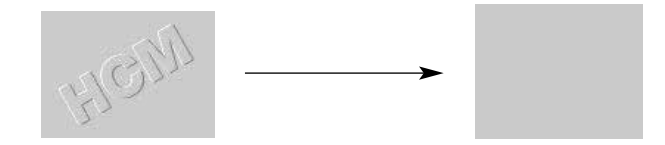

**PSQW2107ZA**